**Veja como utilizar seu aplicativo da Bradesco Saúde.** 

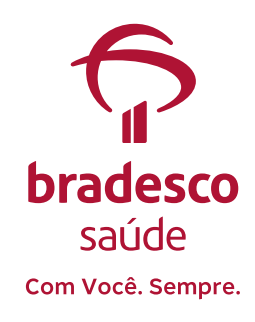

### **Primeiro acesso**

**1** Baixe o aplicativo na loja do seu celular.

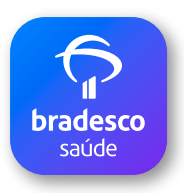

Antes de tudo, baixe e instale o aplicativo, disponível para sistemas iOS e Android.

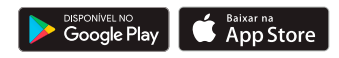

**2** Abra o aplicativo, se esse for o seu primeiro acesso, clique em **Primeiro Acesso**, na parte inferior da tela, e realize seu cadastro.

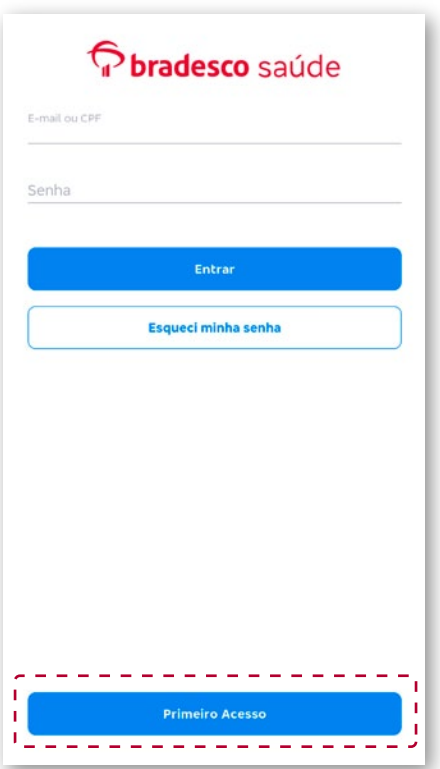

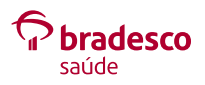

#### **Primeiro acesso**

Durante o cadastro, tenha atenção ao definir sua senha. Ela deve ter oito caracteres com as seguintes informações:

- <sup>l</sup> duas letras, sendo a primeira obrigatoriamente maiúscula;
- · uma letra minúscula e:
- · ao menos, um número.

**3** Após enviar o cadastro, já na tela de *login*, insira seu *E-mail* ou **CPF** e **Senha** cadastrados no passo anterior.

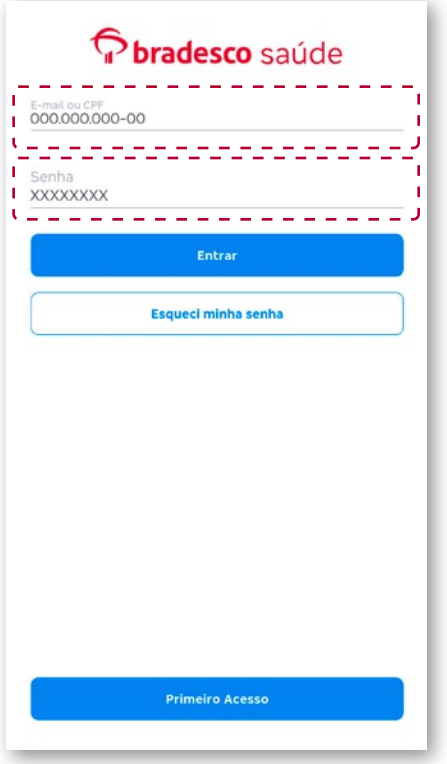

#### **Pronto!**

**Agora, você tem as principais informações e serviços do seu plano Bradesco Saúde na palma da mão!**

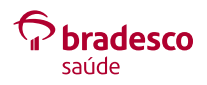

## **Caso já tenha realizado o primeiro acesso, mas esqueceu a senha cadastrada, siga os passos abaixo:**

**1** Abra o aplicativo e, na tela de *login*, clique no ícone **Esqueci minha senha**. Em seguida, digite seu **CPF** e clique em **Enviar**.

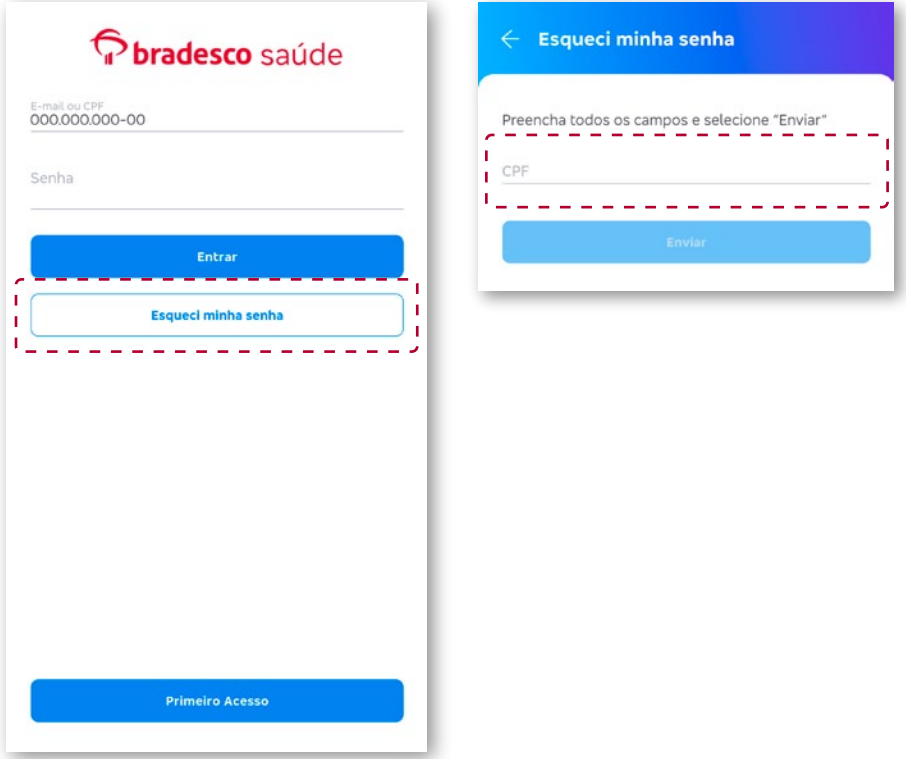

#### **Atenção!**

Você receberá, pelo *e-mail* cadastrado, um *link* para redefinir a senha. Caso não o encontre na sua caixa de entrada, verifique o lixo eletrônico.

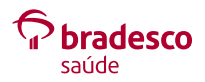

## **Caso já tenha realizado o primeiro acesso, mas esqueceu a senha cadastrada, siga os passos abaixo:**

**2** Clique no *link* enviado por *e-mail*. Ao clicar, será aberta uma página para redefinição de senha no navegador do seu celular.

> Insira a nova senha e clique em **Enviar**.

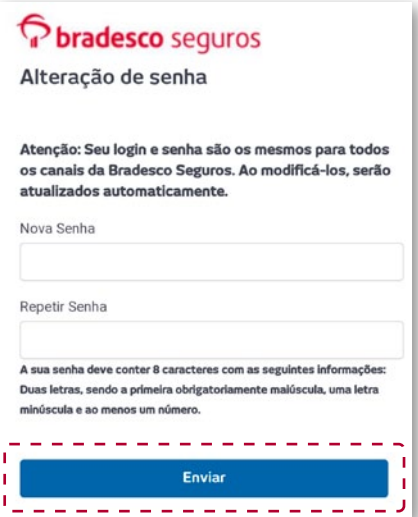

**Pronto! Você já pode utilizar o aplicativo da Bradesco Saúde com a nova senha cadastrada.** 

**Importante:** não há envio de senha provisória por *e-mail*. Será disponibilizado apenas o *link* para redefinição da senha.

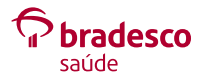

## **Conheça seu aplicativo Bradesco Saúde.**

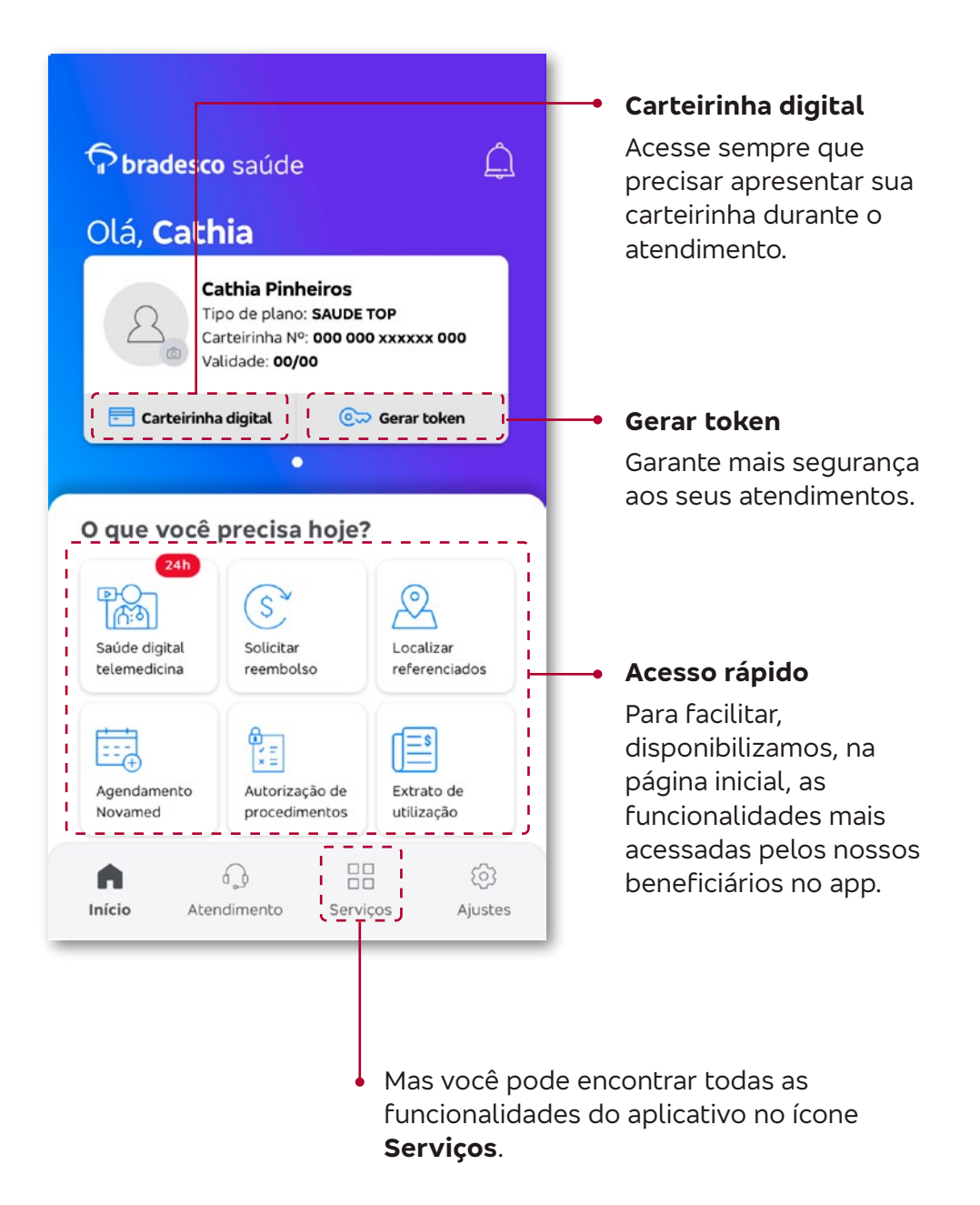

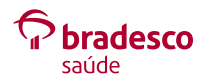

# **Serviços**

Por meio do menu Serviços, você pode:

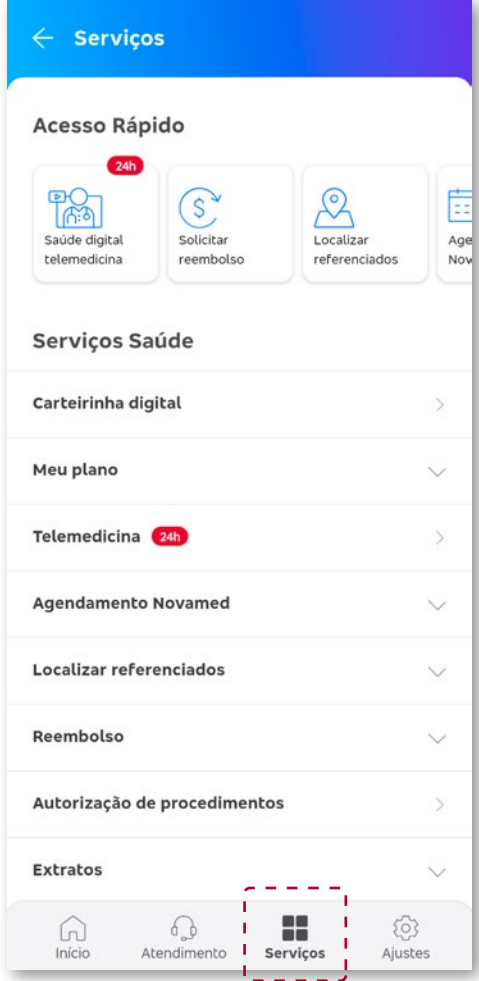

- Acessar a sua carteirinha digital;
- Ver informações do seu plano de saúde;
- **Acessar a telemedicina:**
- Agendar consultas nas clínicas Meu Doutor Novamed;
- Buscar por hospitais, clínicas, médicos e laboratórios da rede do seu plano;
- Solicitar e acompanhar pedidos de reembolso;
- Acompanhar pedidos de autorização de procedimentos;
- Acessar seus extratos, inclusive os para Imposto de Renda;
- Conhecer os principais benefícios do seu plano de saúde;
- Conferir os medicamentos e farmácias disponíveis no programa Desconto Farmácia;

Entre outras funcionalidades!

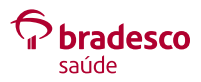

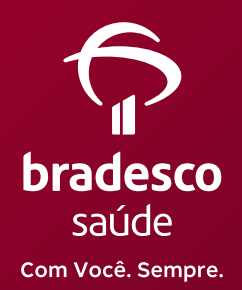

#### Central de Relacionamento: **4004 2700** / **0800 701 2700**

SAC - Serviço de Atendimento ao Consumidor: **0800 727 9966** SAC - Deficiência Auditiva ou de Fala: **0800 701 2708**

Ouvidoria: **0800 701 7000**

#### **bradescosaude.com.br**

Siga a Bradesco Saúde nas redes sociais:

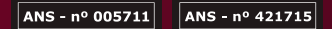